## **VQManager Enhancements June 2023**

#### Increase mouse-over area on Activity log.

When using the mouse-overs in the Activity log, we have increased the selected area in order for the pop up to stay on screen long enough to read it. Previously you had to be really accurate with your mouse to get it to remain.

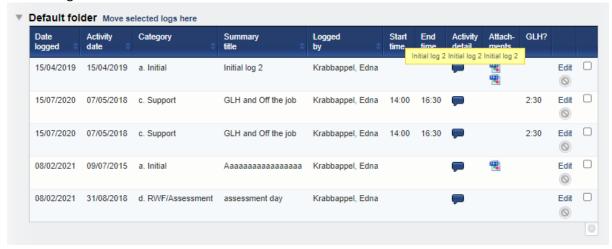

# Add a comments box in evidence where a trainee assessor can comment privately to the qualified assessor.

We have added a new comments box for the trainee assessors to be able to write comments in evidence that is aimed at the qualified assessor. As indicated, these comments are hidden from the learner, but visible to IQAs and EQAs.

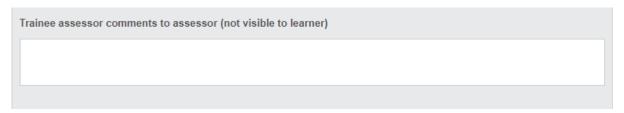

As with all the comments boxes, the box is editable when the trainee assessor 'has' the evidence to work on.

#### Note to remind users to complete the Activity date when logging OTJ in the Activity log.

We have added a note to remind learners and assessors of the OTJ rule in respect of the need to complete the Activity date when they are logging OTJ in the Activity log. It appears as a yellow comments box and has the wording "For the hours to be added to the total, you must complete the activity date above"

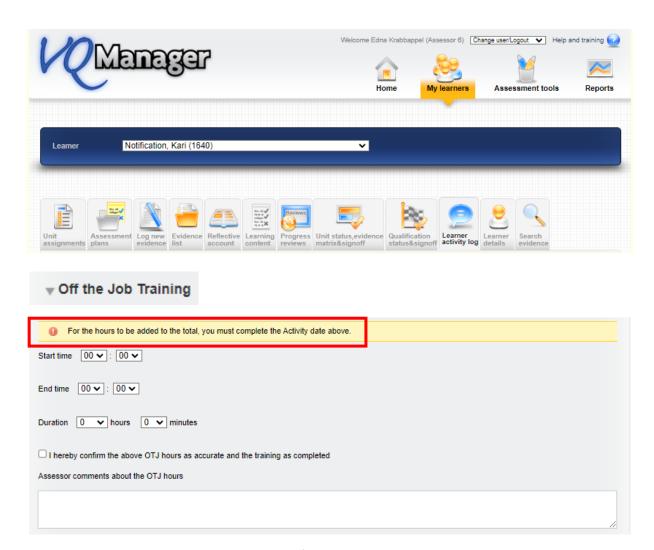

Just as a reminder – here are the OTJ rules in full:

For the OTJ hours to count – they MUST:

- 1. Fall within the start date and end dates of **any qualification** they are doing- i.e. if they are doing a framework, the earliest start date and the latest end date for any of those qualifications. (These are set up in the User profile by the Centre Admin) To be clear, this does not mean the OTJ start and end times or dates.
- 2. Be confirmed by the assessor.
- 3. When recording OTJ in the Activity log tab (as opposed to the Diary tab) have a date of activity logged in the Activity date field. Hours won't count if they are logged in an Activity Log entry and the 'Actual date' field is left blank.

If you think insufficient hours are being included for any learner, please check all of the above criteria are being met.

To find out more about this function, please select this link: <a href="https://skillwise.net/wp-content/uploads/2022/12/Off-the-job-training-V2.pdf">https://skillwise.net/wp-content/uploads/2022/12/Off-the-job-training-V2.pdf</a>

## Add a Notes section to Employer details.

In the Employer information tab, we have added a free text box should you wish to add notes.

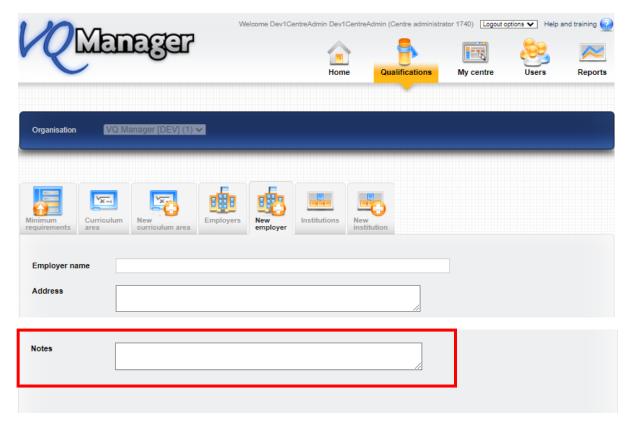

## Add table to assessor Info tab showing evidence IQA'd in last 30 days.

In the Info tab, we have added a table for the assessor that shows evidence IQA'd in the last 30 days.

The text for this new column will change depending on the centre setting, so most centres will show 'Date of verification'. The screen shot below reflects the centre setting I used which calls verification "marking".

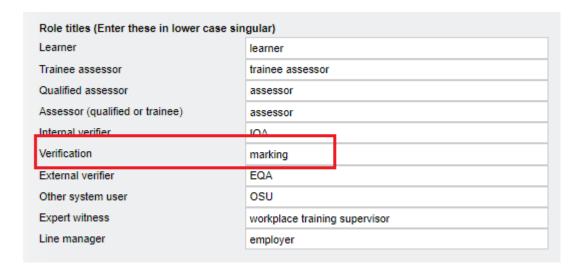

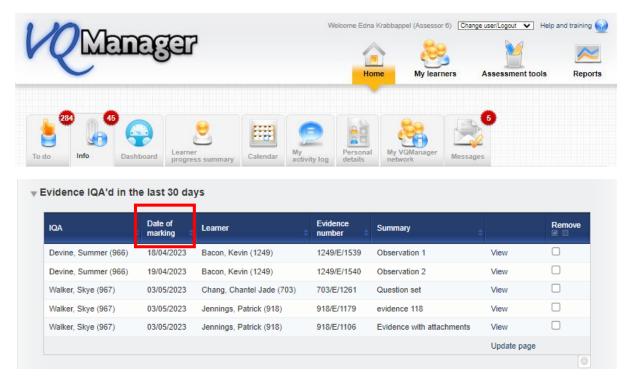

## <u>Introduce password strength meter, and force users to change weak passwords – learners.</u>

We have changed the centre setting so all learners will be requested to set a strong password. They will not be able to save their profile without complying with the password requirements below.

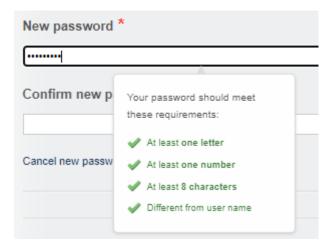

This requirement has already been applied to newer clients, so the change will only affect longestablished clients.

All other roles have already had the requirement to choose strong passwords implemented previously in VQManager. The learner role is the last one to be completed.

For more information regarding setting strong passwords, please follow this link.

https://skillwise.net/wp-content/uploads/2023/05/Passwords-W3W.pdf

### Add information to the Progress review around progress.

In addition to the current completion to date information available after a progress review has been saved, we have added target completion to date, and the calculated grade for Pass/Merit/Distinction type qualifications.

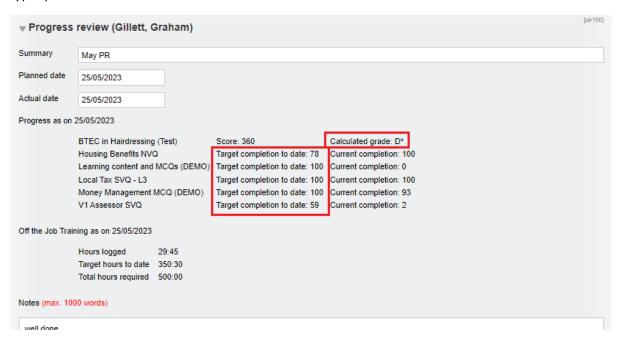

#### Adding user name to all comments boxes

We have now ensured that the username always displays next to the comments boxes throughout VQManager. This was already the case for evidence, but we've added it for Activity logs, Diary entries etc.

Previously there were instances where the commenters name was not recorded. This enhancement ensures this is not the case moving forward.

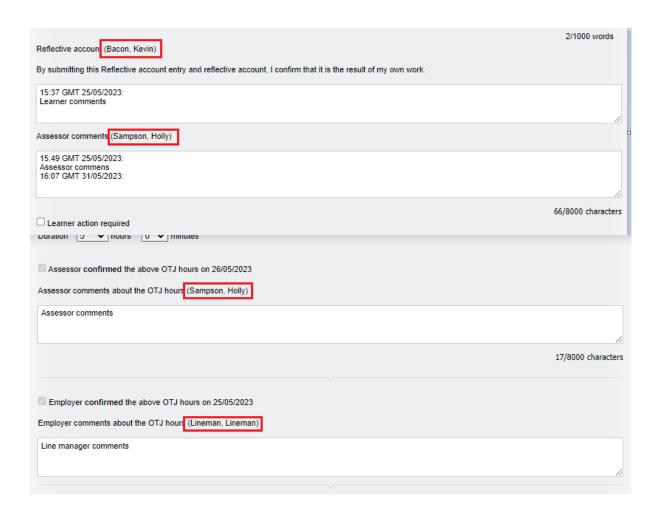

#### **Changes to Dashboard OTJ report**

To bring the Dashboard report in line with the other OTJ reports, we have changed the title of the 'Hours logged to date' to 'Hours confirmed to date'.

We have also added the 'Hours not yet confirmed' and 'Hours surplus/shortfall to date' columns.

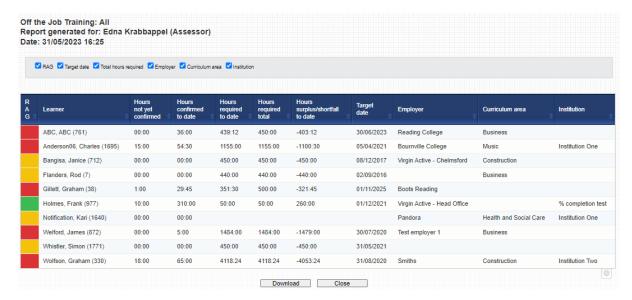